## Instrucciones para el proceso inscripción y pago

Bienvenido(a) a la Universidad Externado de Colombia, agradecemos su interés en nuestros programas académicos orientados a la educación para la libertad de cara al futuro.

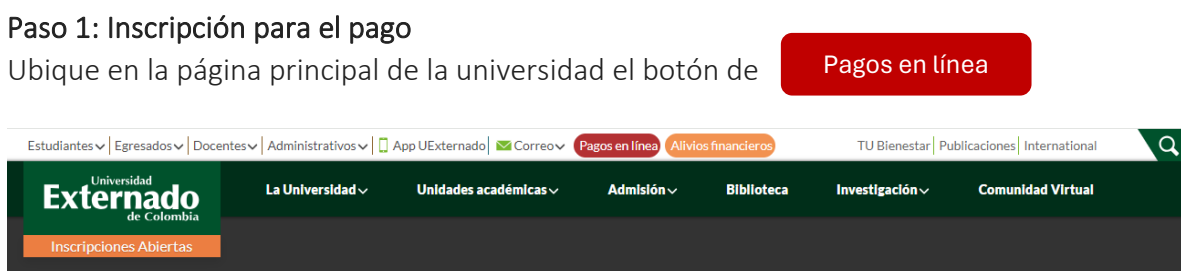

## Paso 2: Selección y registro de datos solicitados

Digite la información requerida: tipo de documento de identidad, número de documento de identidad y fecha de expedición de documento de identidad.

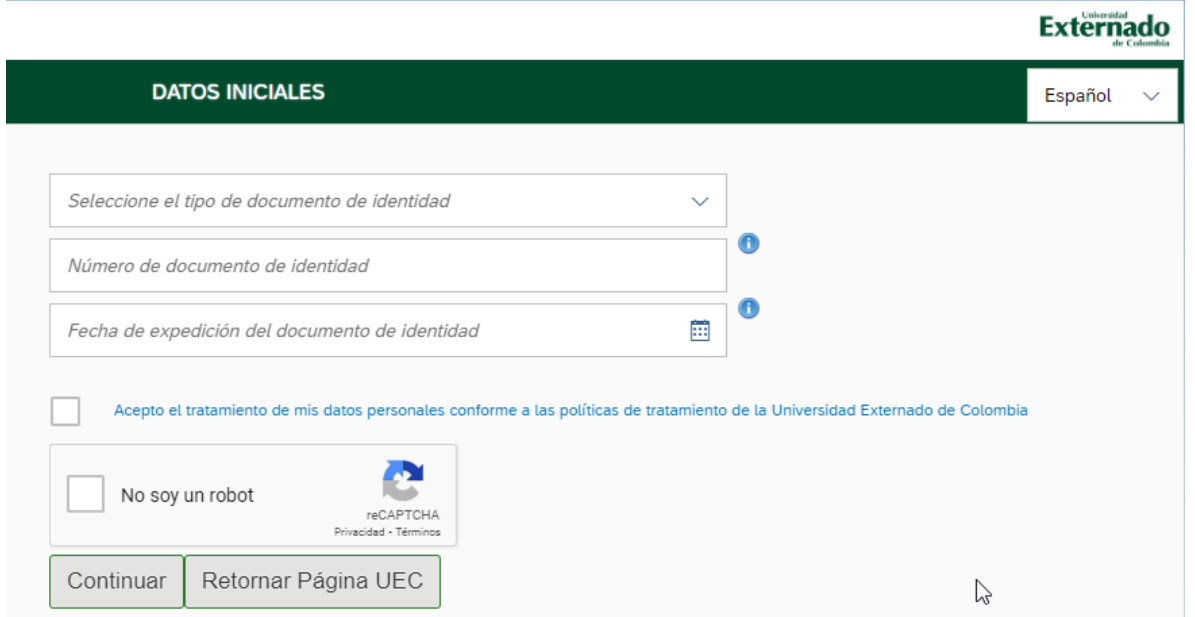

Paso 3: Realizar registro en caso de ser participante nuevo

En caso de no estar registrado en nuestra base de datos, es importante registrarse como usuario nuevo.

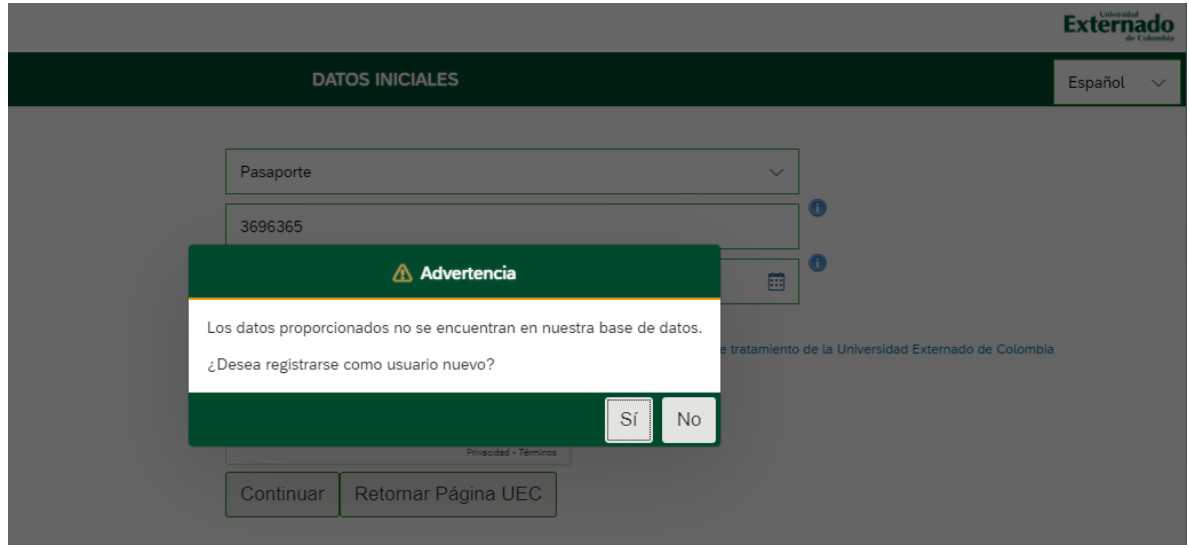

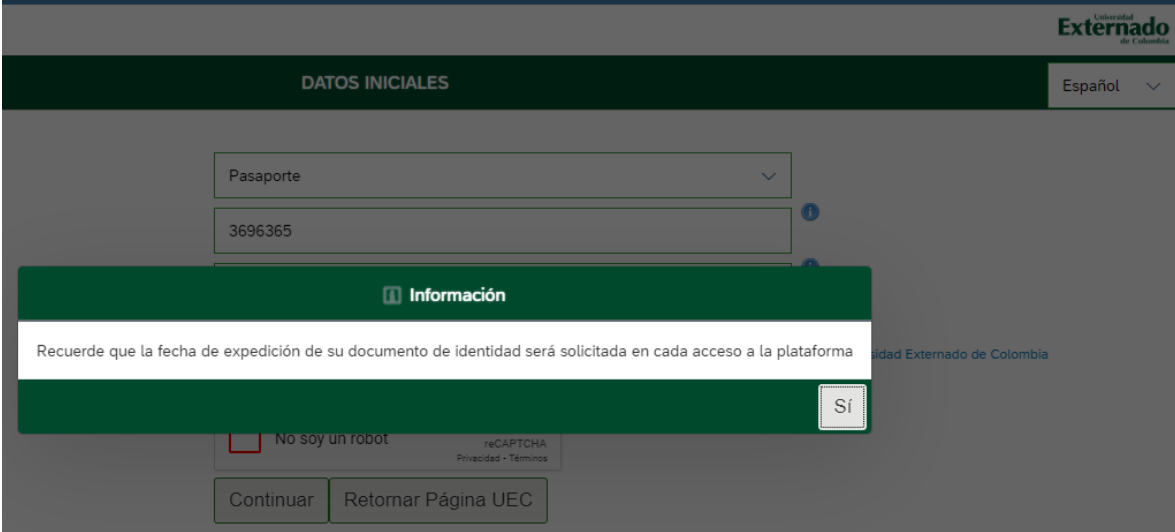

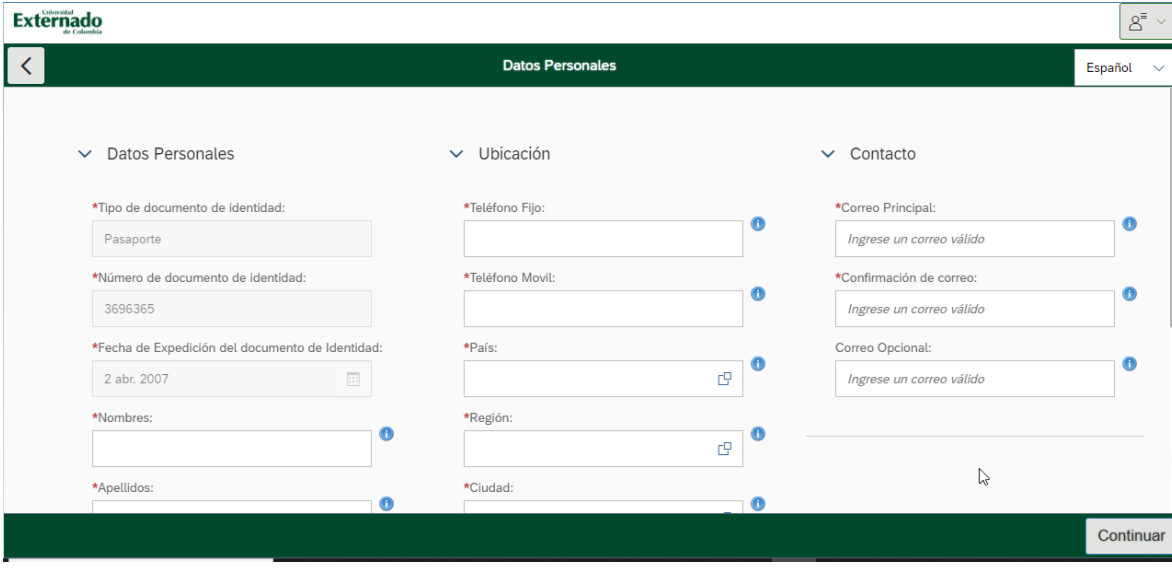

## Paso 4: Realizar registro y selección de programa de interés

En caso de si estar registrado continue con el ingreso de los datos, la aceptación de términos y continuar.

Seleccione el botón Educación Continuada, Bancos de datos jurídicos …

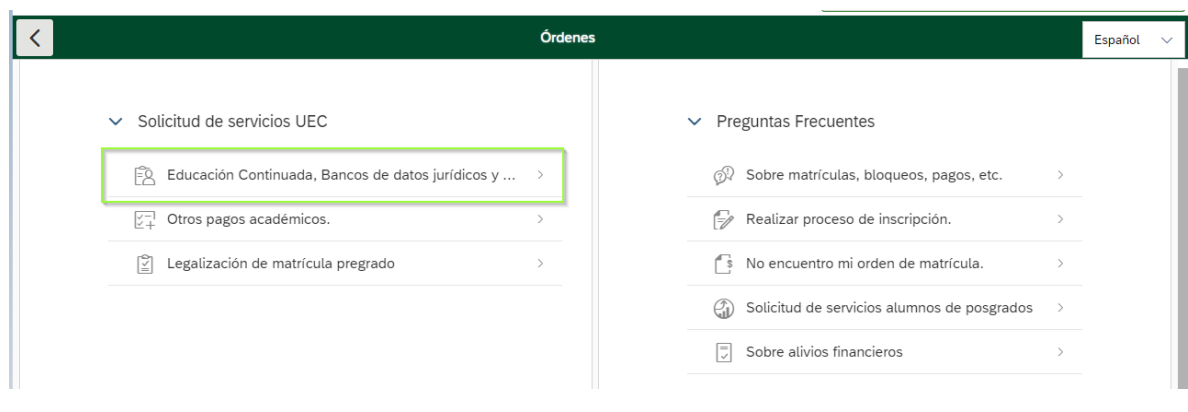

Seleccione la Facultad de Ciencias de la Educación.

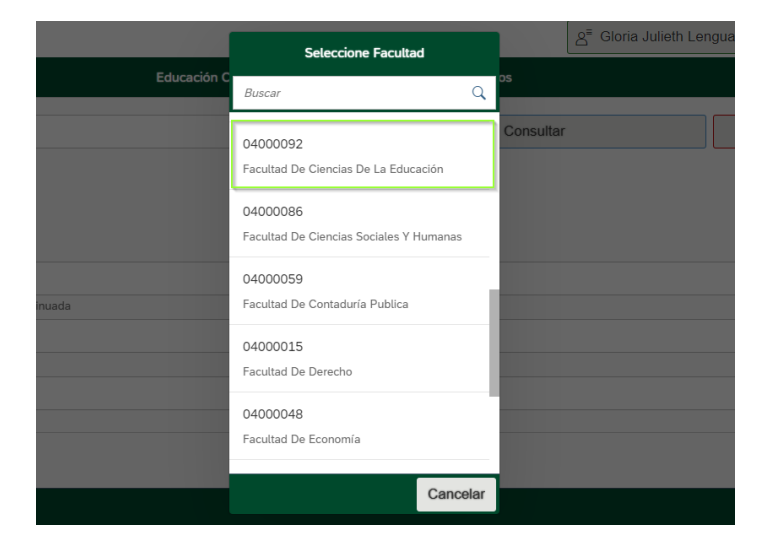

Seleccione el código del programa al cual desea acceder.

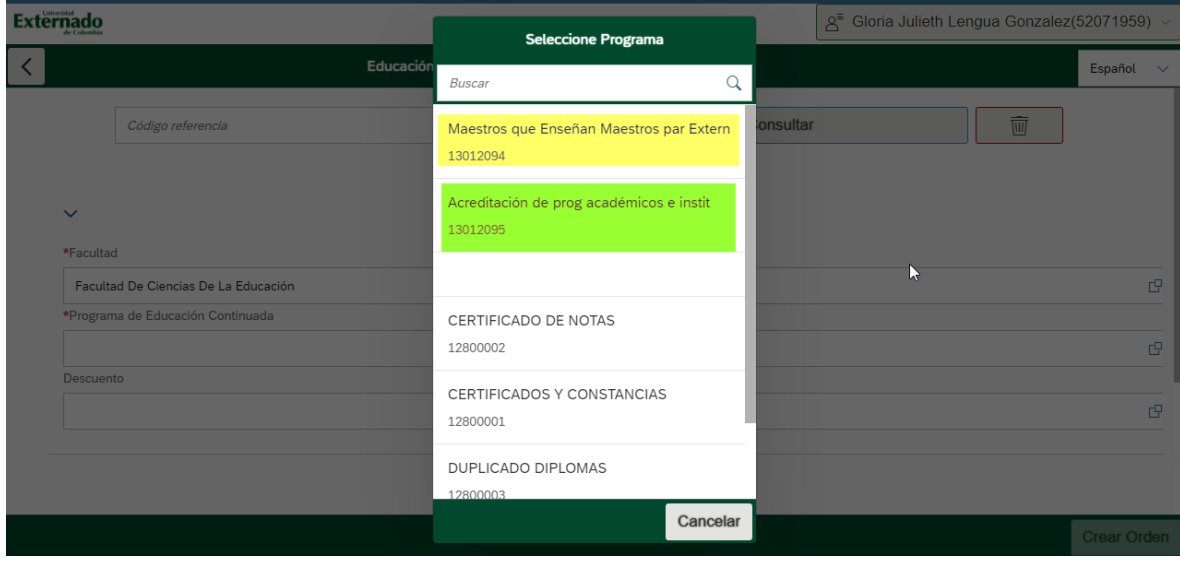

## Cree la orden.

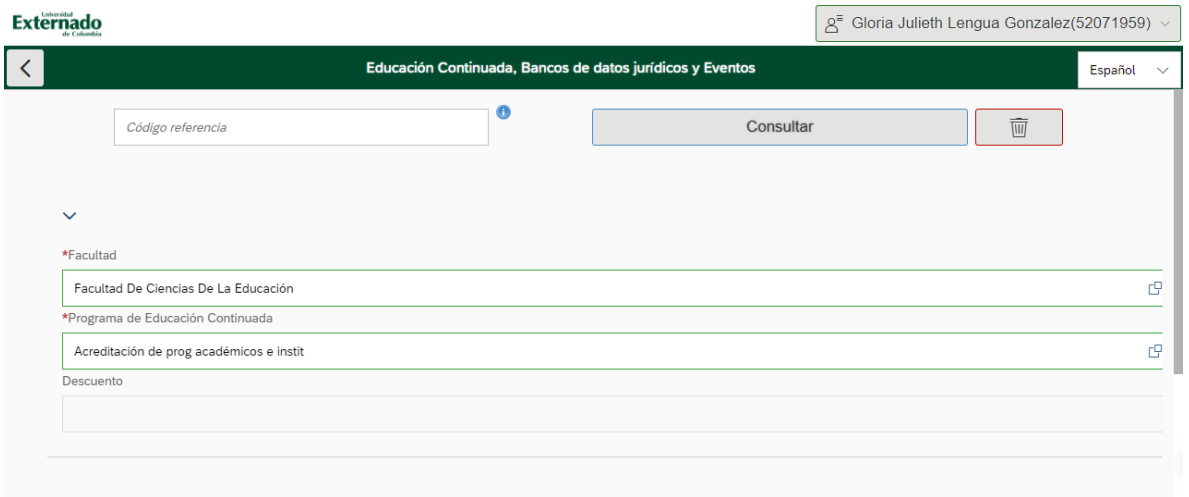

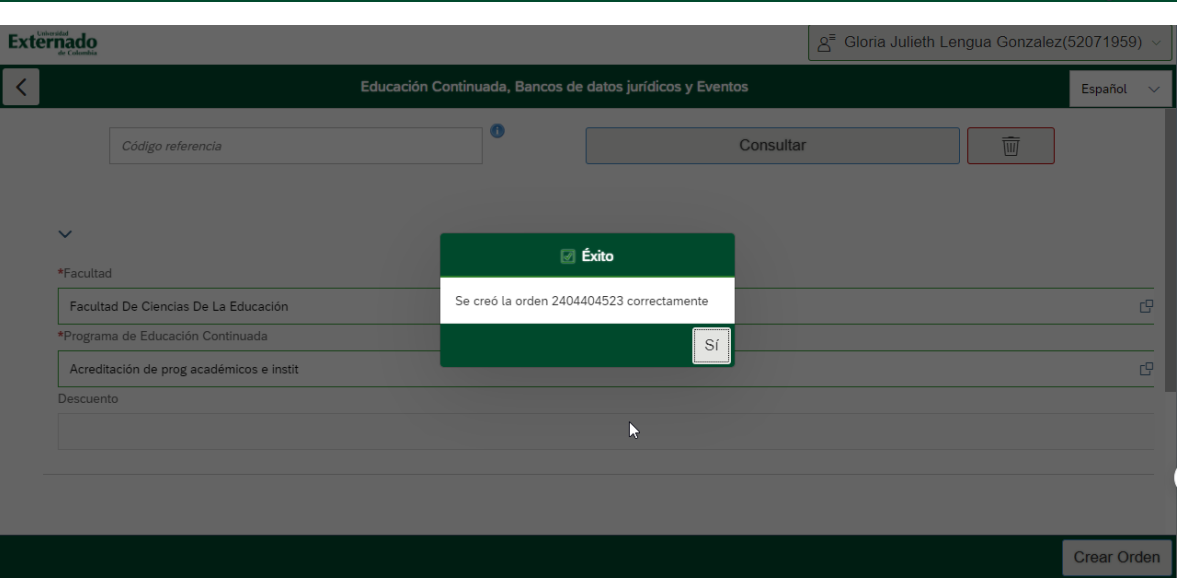

Crear Orden

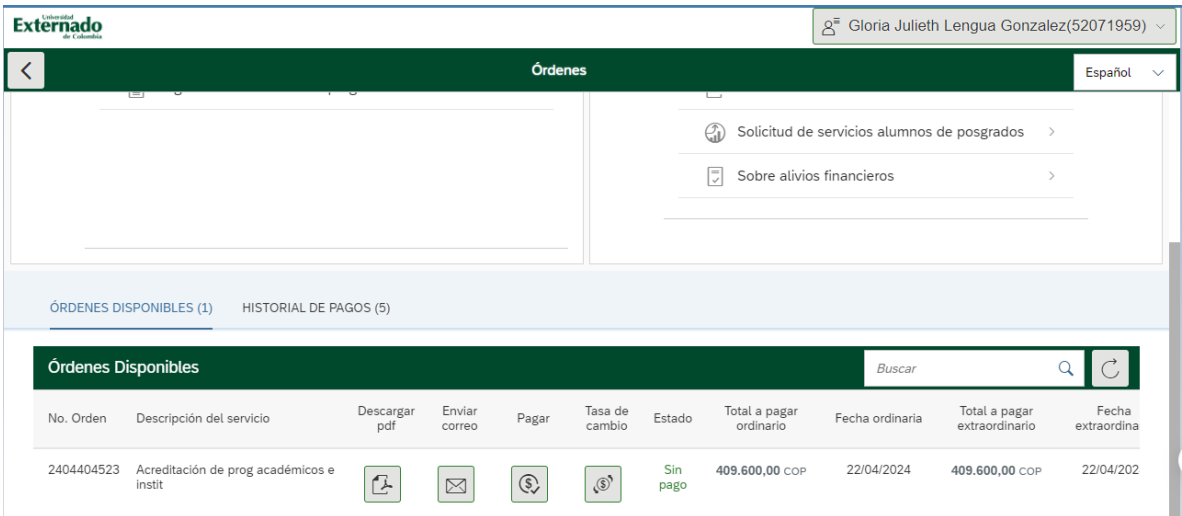

- ✓ Puede descargar la orden y pagar en el banco indicado.
- ✓ Enviar la orden por correo.
- ✓ Pagarla directamente desde esta plataforma.

Finalmente le contactaremos para iniciar su proceso de participación en nuestros programas.

Bienvenido a la Facultad de Ciencias de la Educación de la Universidad Externado de Colombia.